### Fibccom广和通

股票代码: 300638

 $AI$ 

5G智能物联网

# Aidlux基本操作指导\_V2

 $5G)$ 

 $\left(\text{c-v2} \times \right)$ 

广和通大学计划项目组

2024Q2

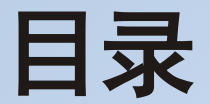

### [、如何打开终端以及运行程序](#page-2-0)

[、浏览器远程连接](#page-11-0)

[、电脑端](#page-15-0)**vscode**远程连接

[、文件上传与下载](#page-15-0)

、**[AidLux-API](#page-15-0)**文档

#### 打开应用中心,选择需要下载的软件,示例下载**AI Examples**

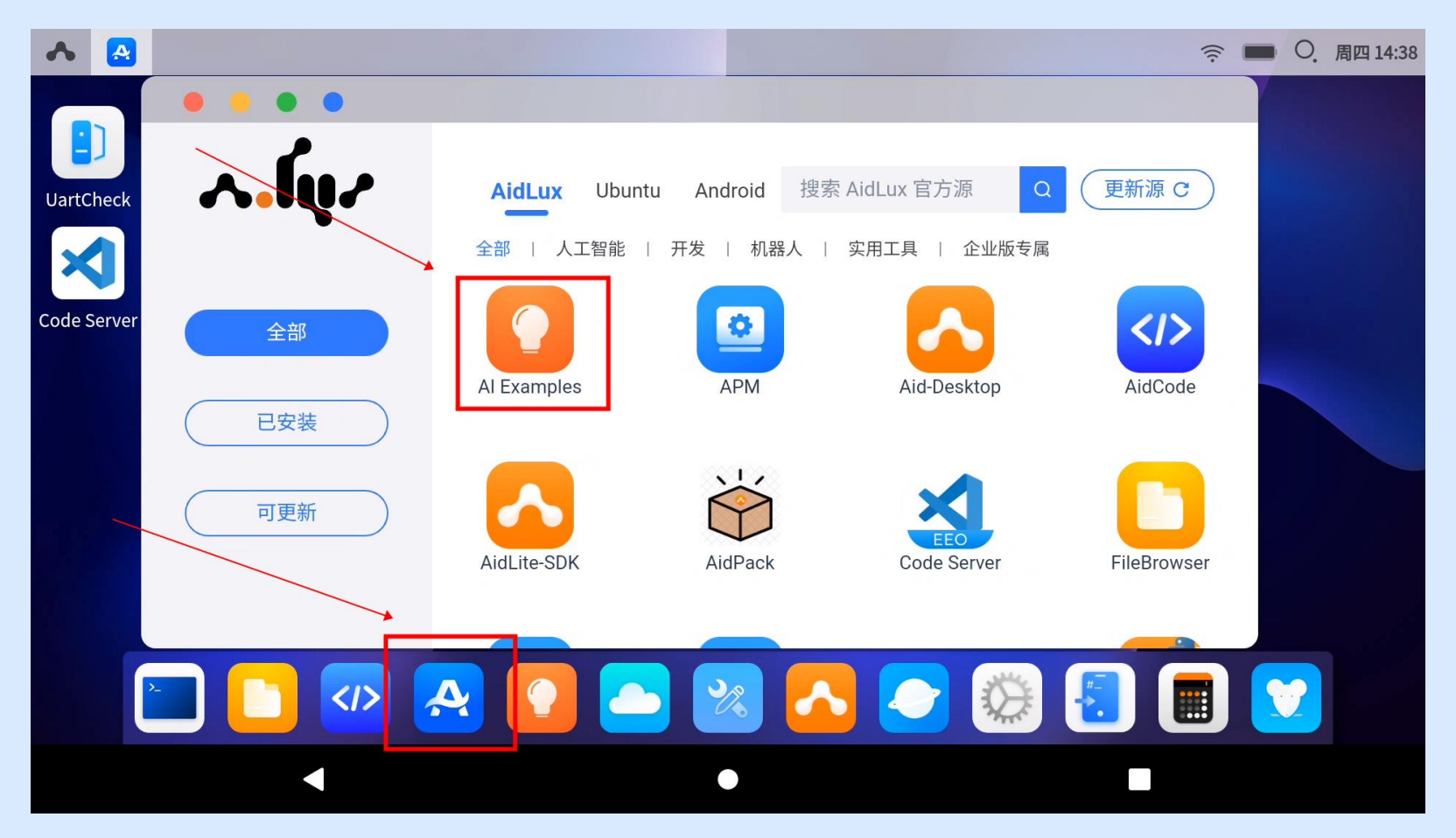

#### 点击安装

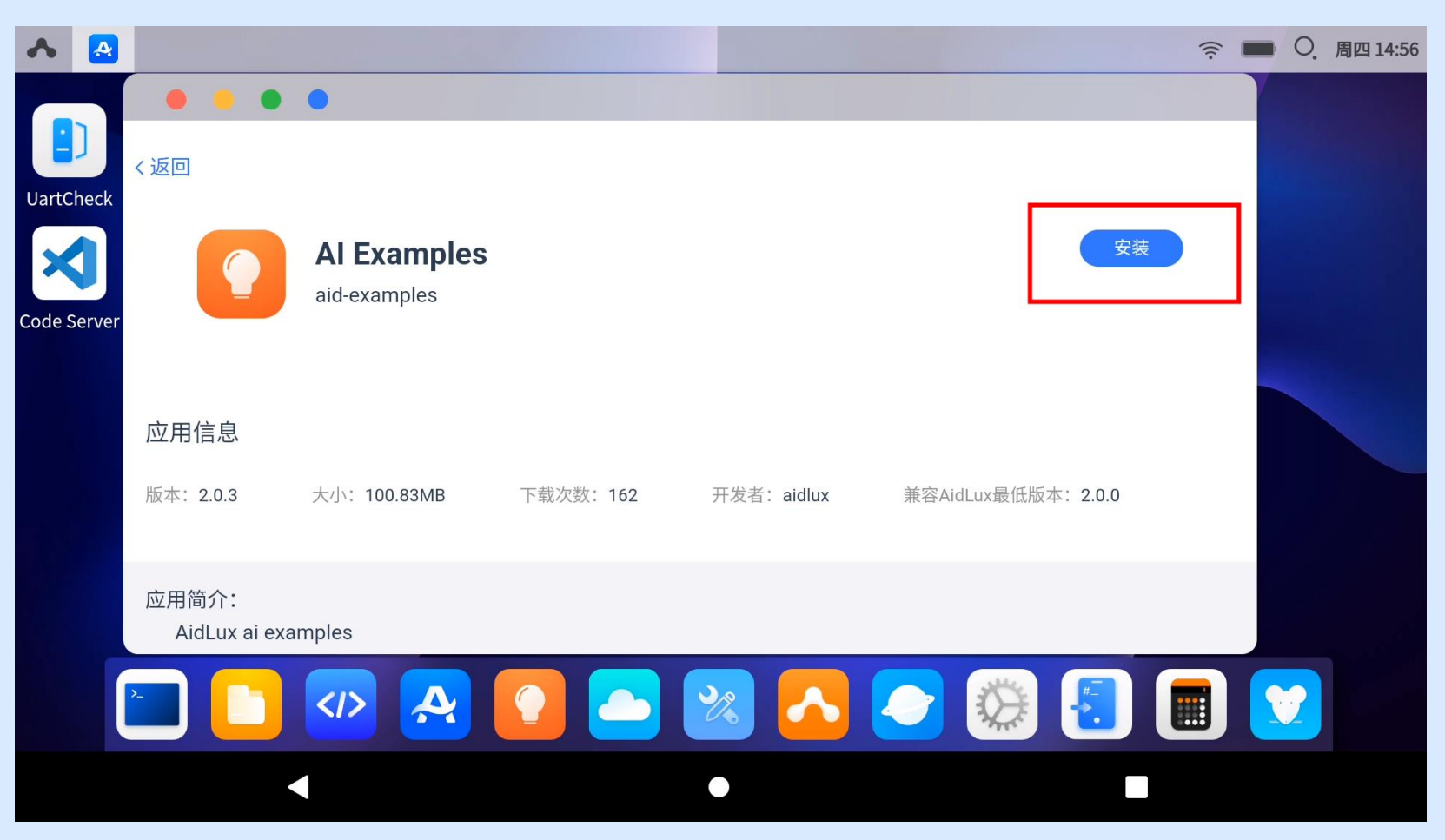

终端中输入密码:**aidlux**

注:

1、密码在终端输入的时候,就是不显示字符的,正常输入按回车即可 2、若显示下载失败,检查网络是否正常,或者更新源之后再下载

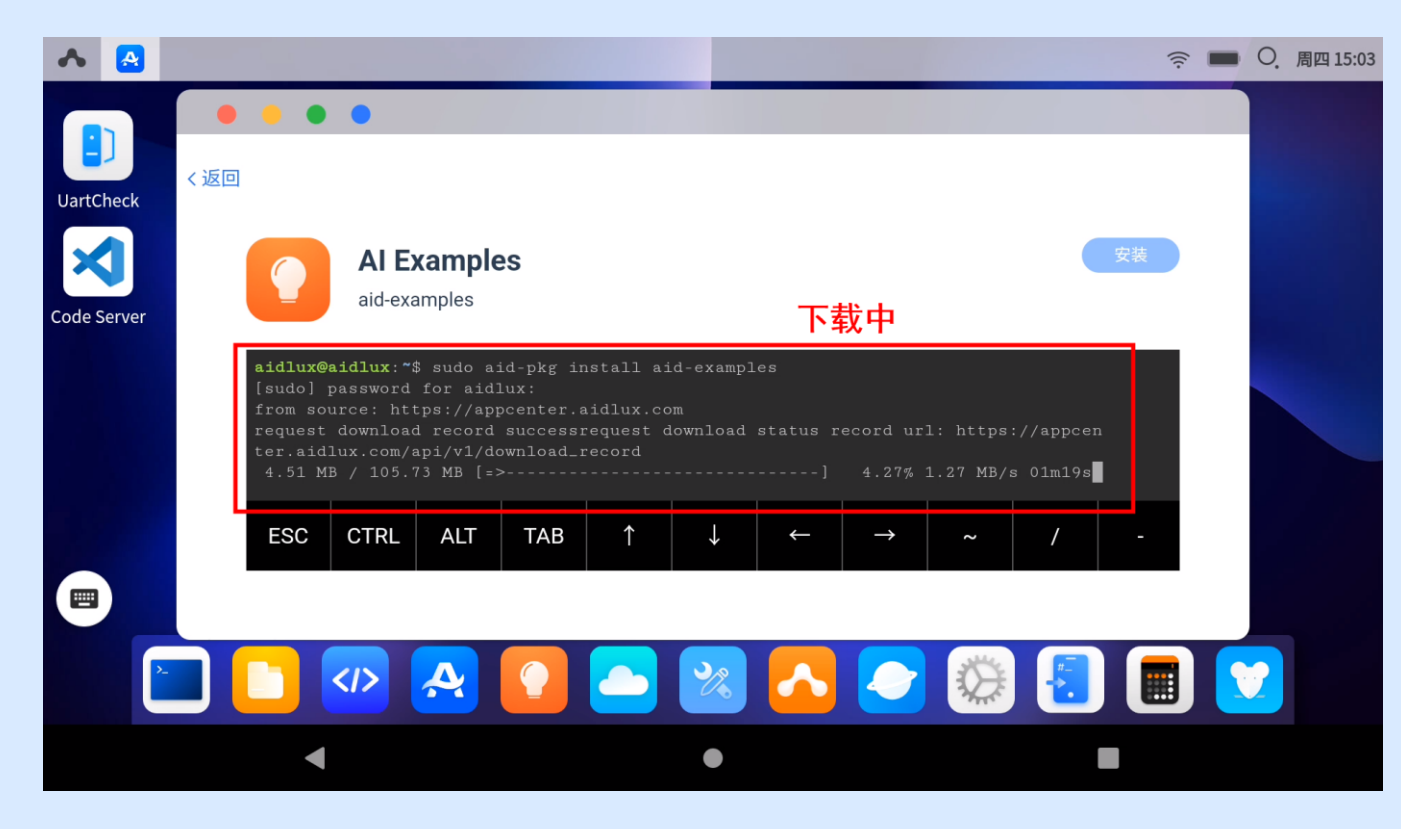

#### A A □ ○ 周六15:50 . . .  $\bullet$ n  $\lambda$ .fuz 搜索 AidLux 官方源 更新源 C  $\alpha$ Android **UartCheck AidLux** Ubuntu XI AidCode FileBrowser py-aidlite-sdk aidlite-sdk Code Server 全部 已安装 Terminal **UartCheck** ros2-humble-64... Code Server 可更新  $\bullet$  $\begin{array}{c} \begin{array}{c} \end{array} \end{array}$ Al Examples Y  $\mathbf{A}$  $\rightarrow$ **ES**  $\blacktriangleleft$  $\bullet$  $\mathbb{R}^n$

下载完成之后,即可在已安装中看到AI Examples

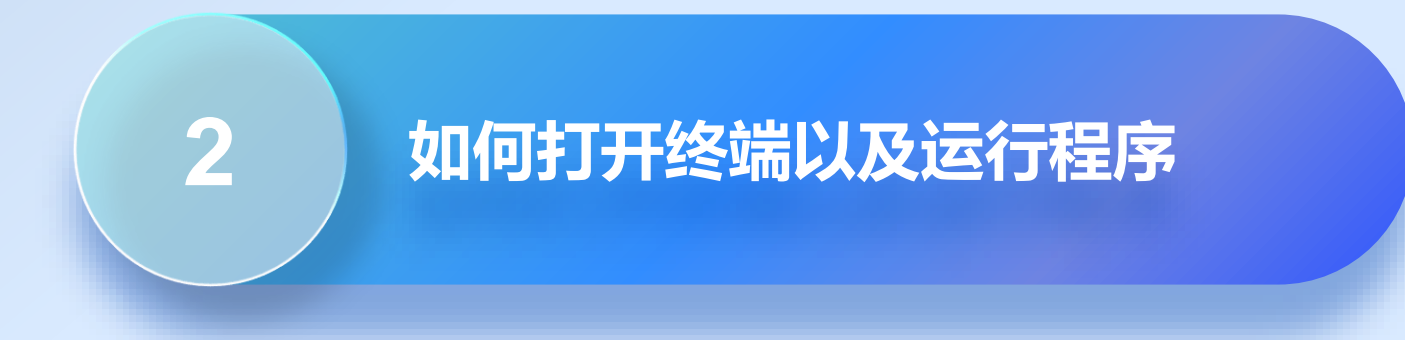

### 如何打开终端以及运行程序

#### 打开终端

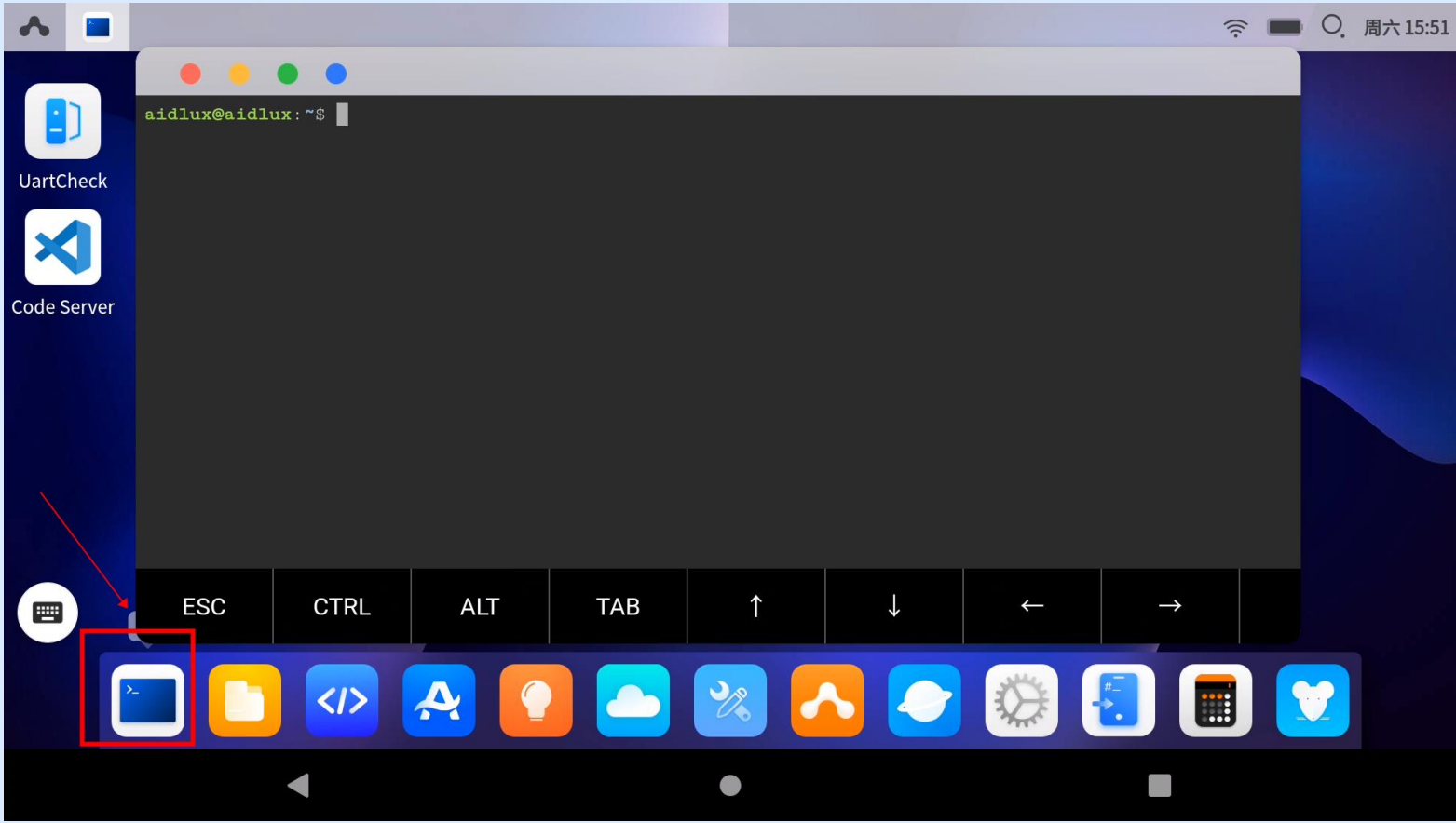

### 如何打开终端以及运行程序

可以以管理员的身份进入终端,在终端中输入: su,密码为: P@ssw0rd

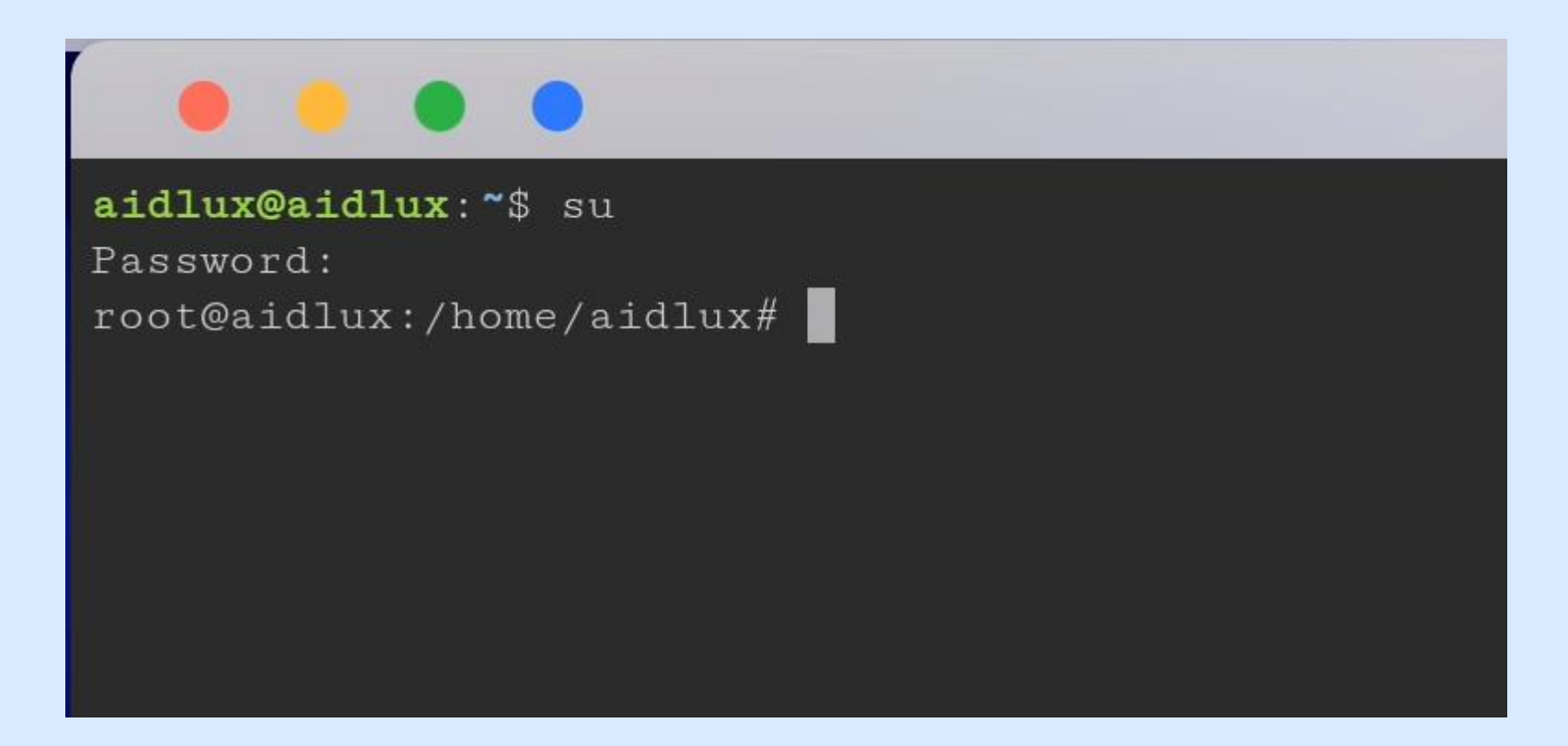

### 如何打开终端以及运行程序

#### 运行程序

进入需要运行的程序的路径,输入: python3 程序名,示例: python3 MyModel.py

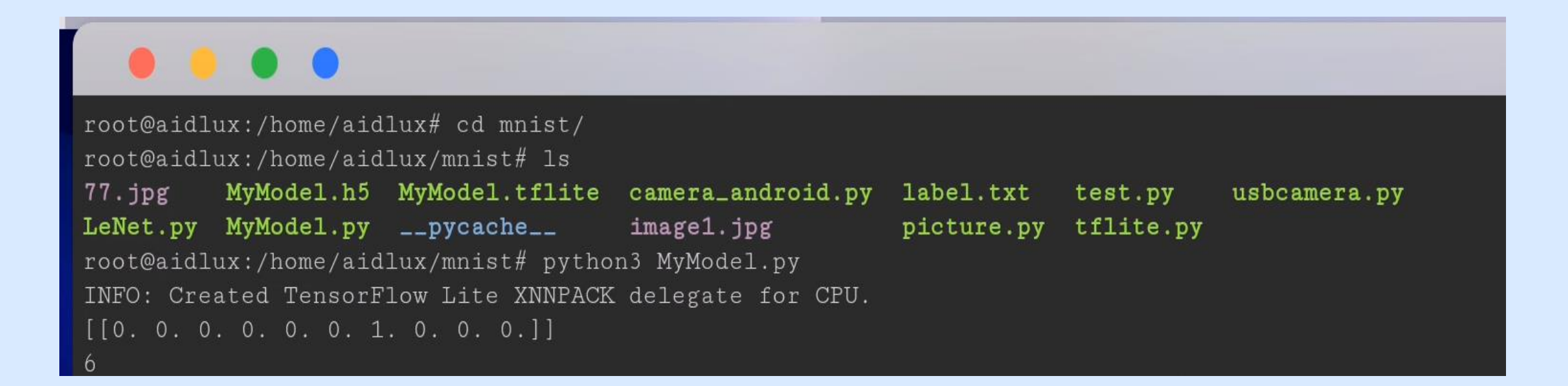

<span id="page-11-0"></span>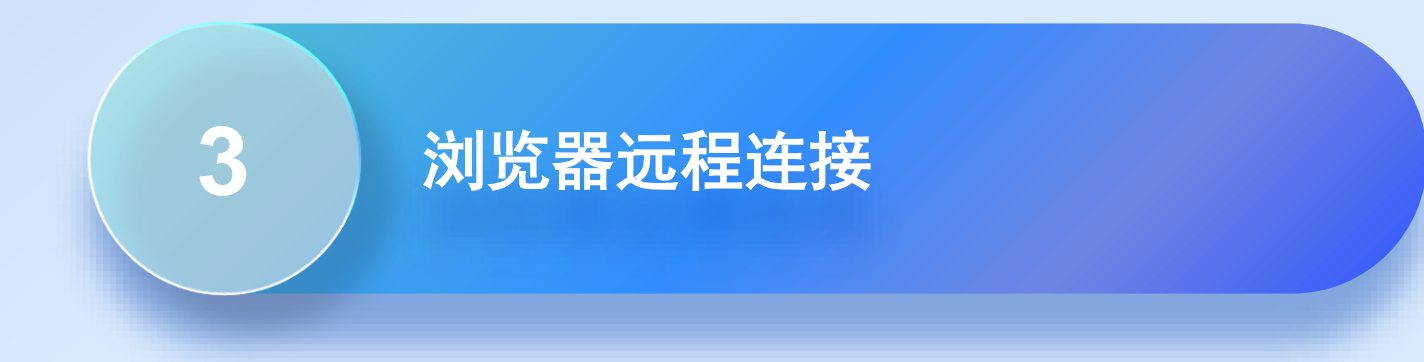

### 浏览器远程连接

#### 打开软件 Cloud\_ip, 此时屏幕上会出现一个网址

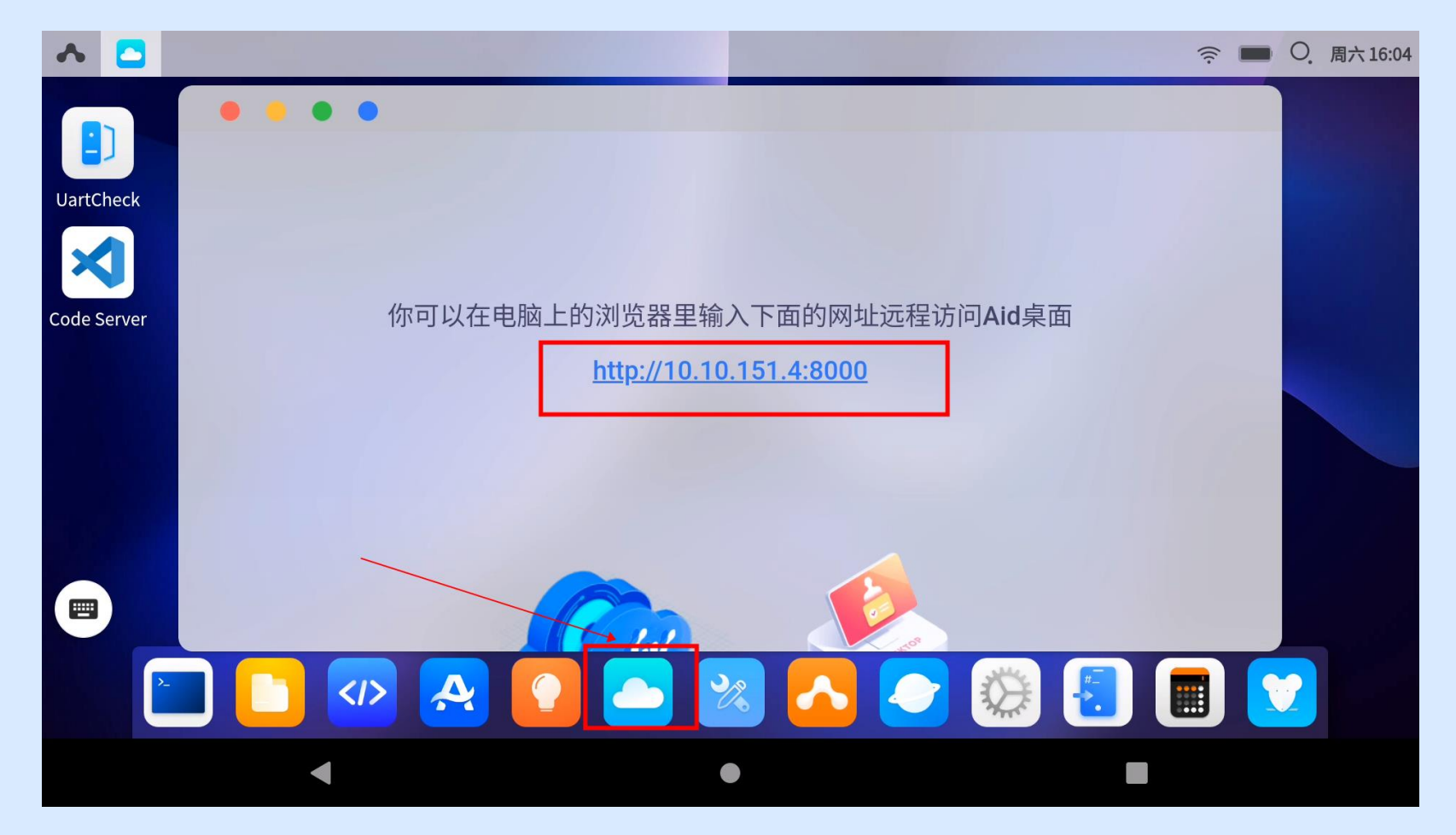

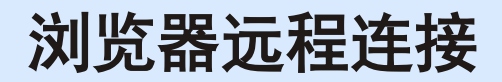

切记电脑要与SC171在同一个网络环境下,也就是连接相同的WIFI 使用电脑浏览器,输入网址远程访问aidlux,密码: aidlux

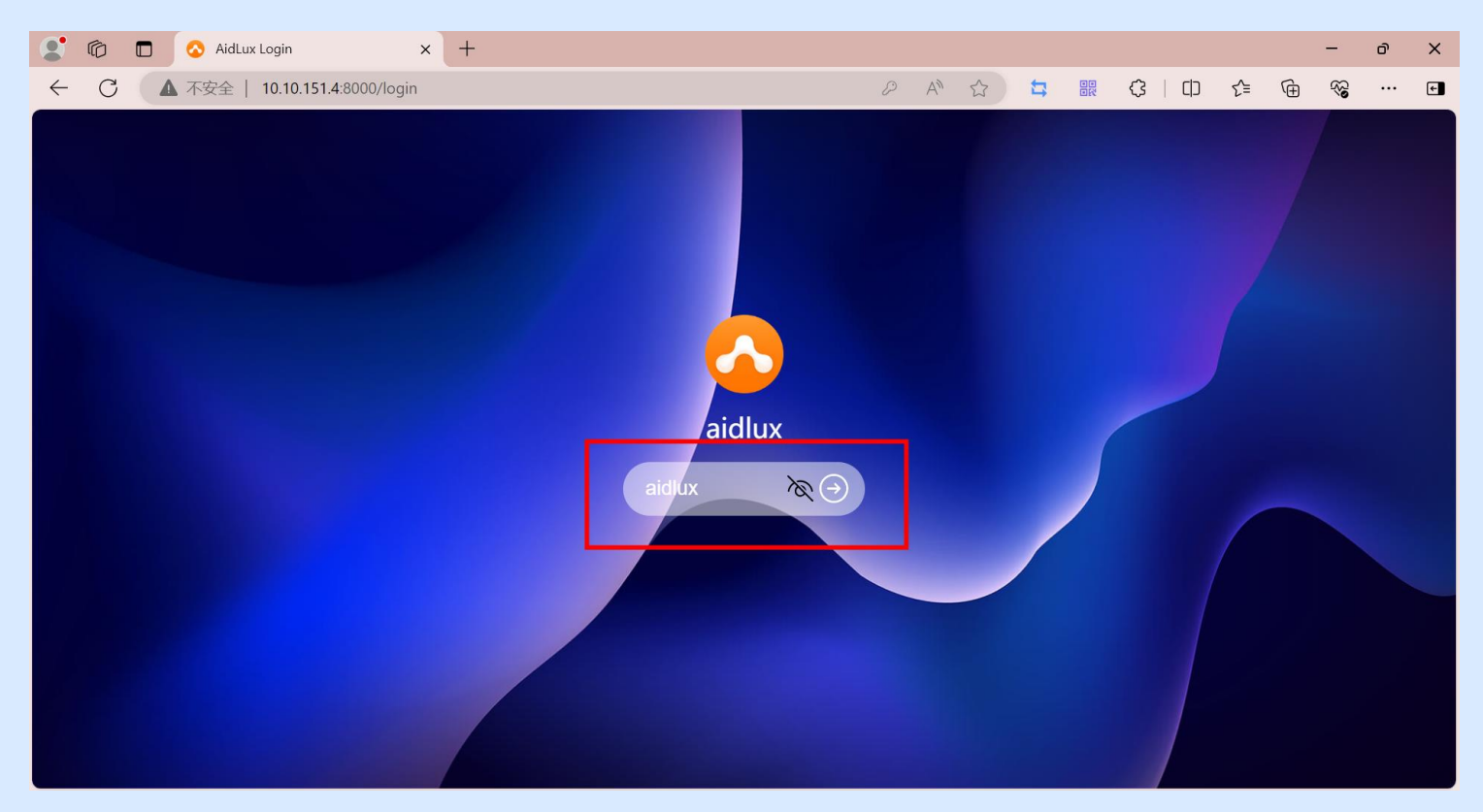

### 浏览器远程连接

此时成功远程连接至aidlux 若出现连接失败,请检查网络环境,或刷新Cloud\_ip

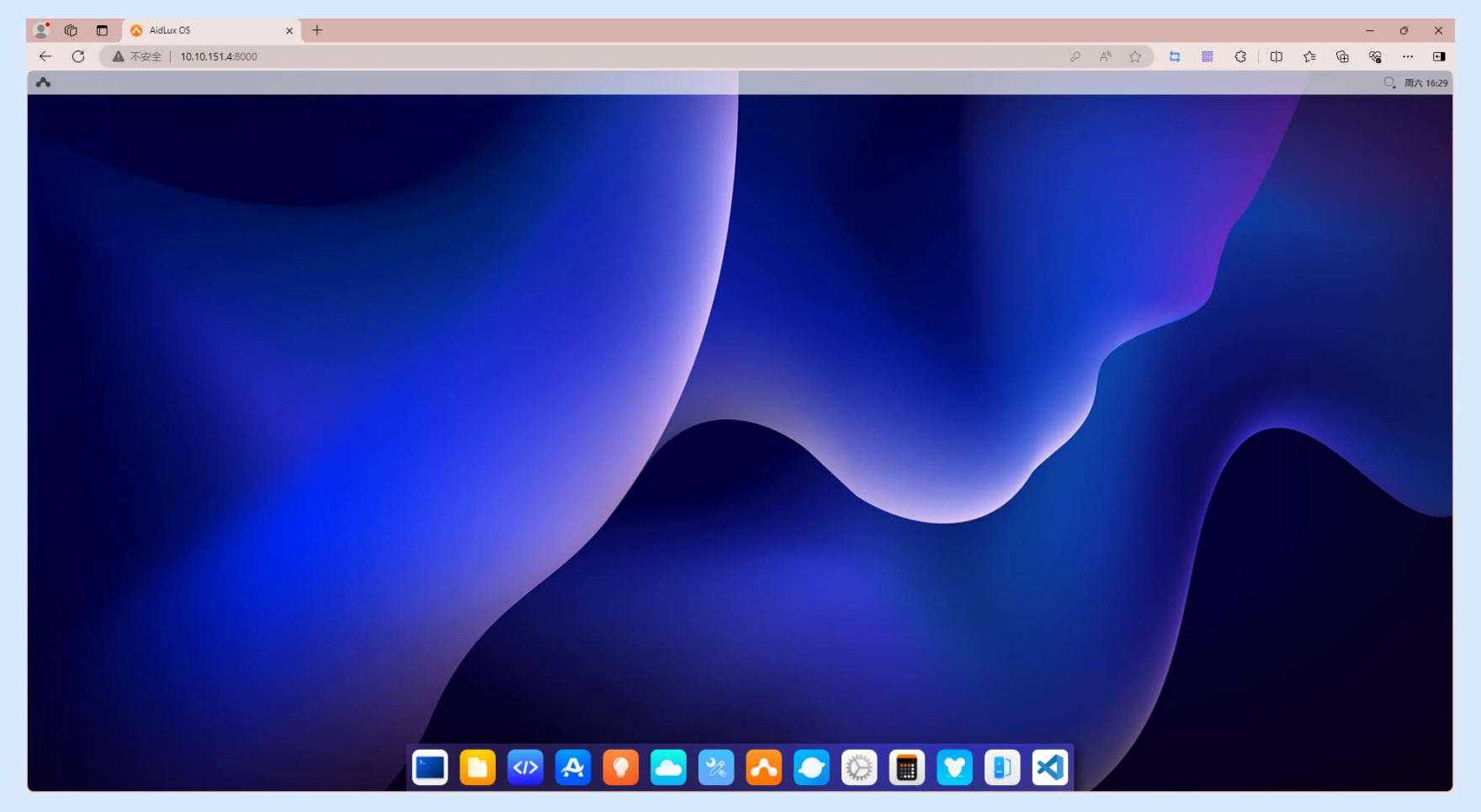

<span id="page-15-0"></span>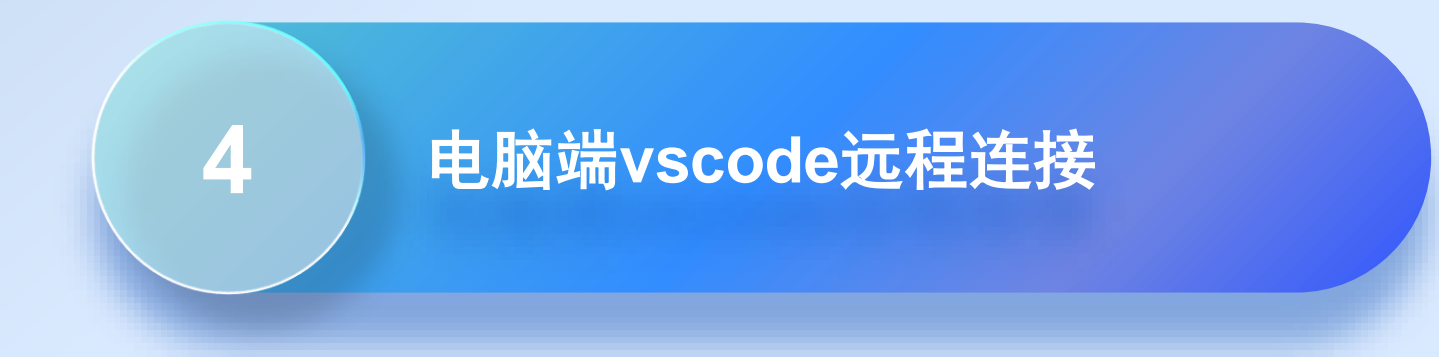

#### 打开电脑上的vscode,点击左侧Remote Explorer图标

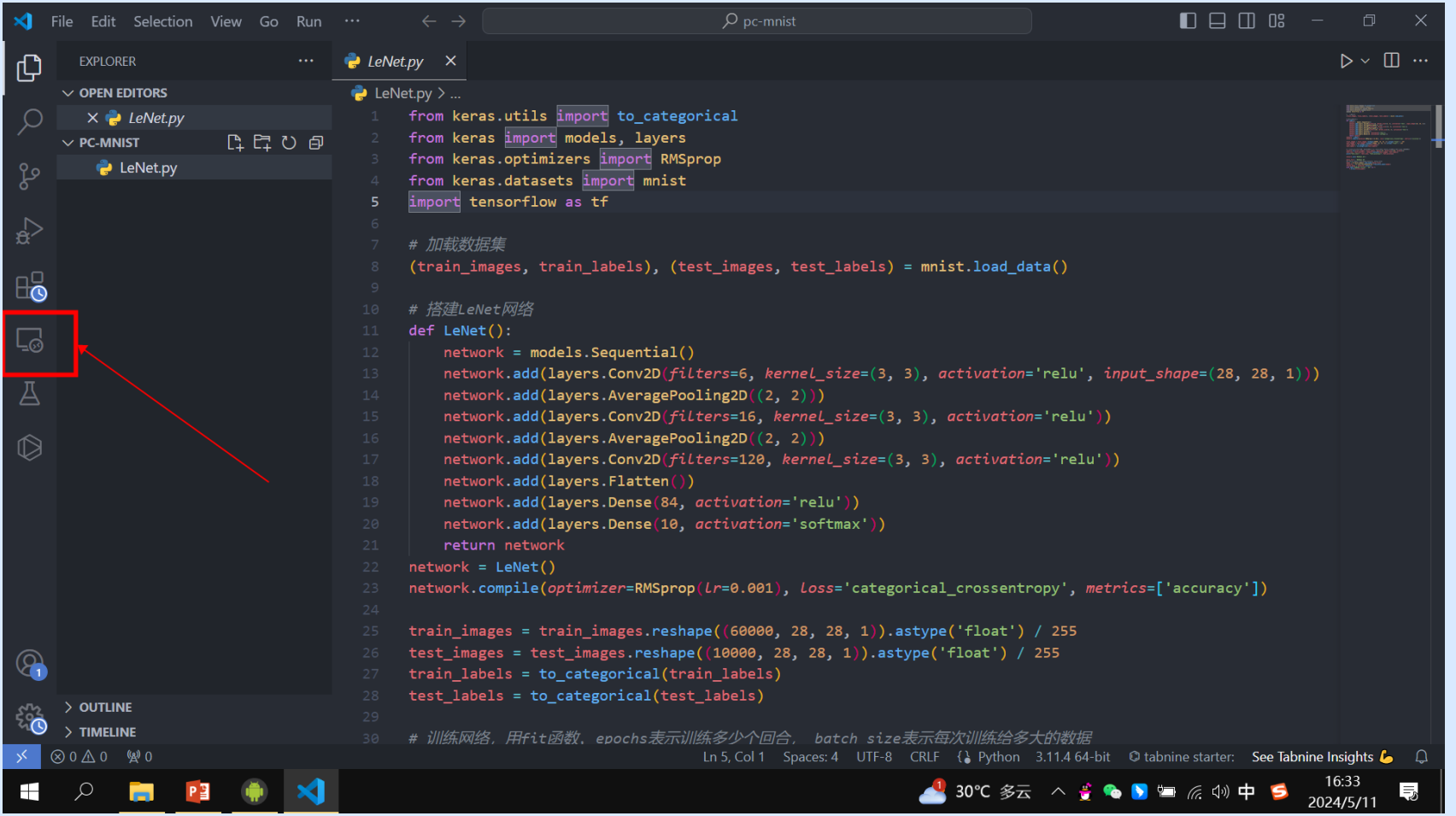

点击"+"按键,添加Cloud\_ip的ip

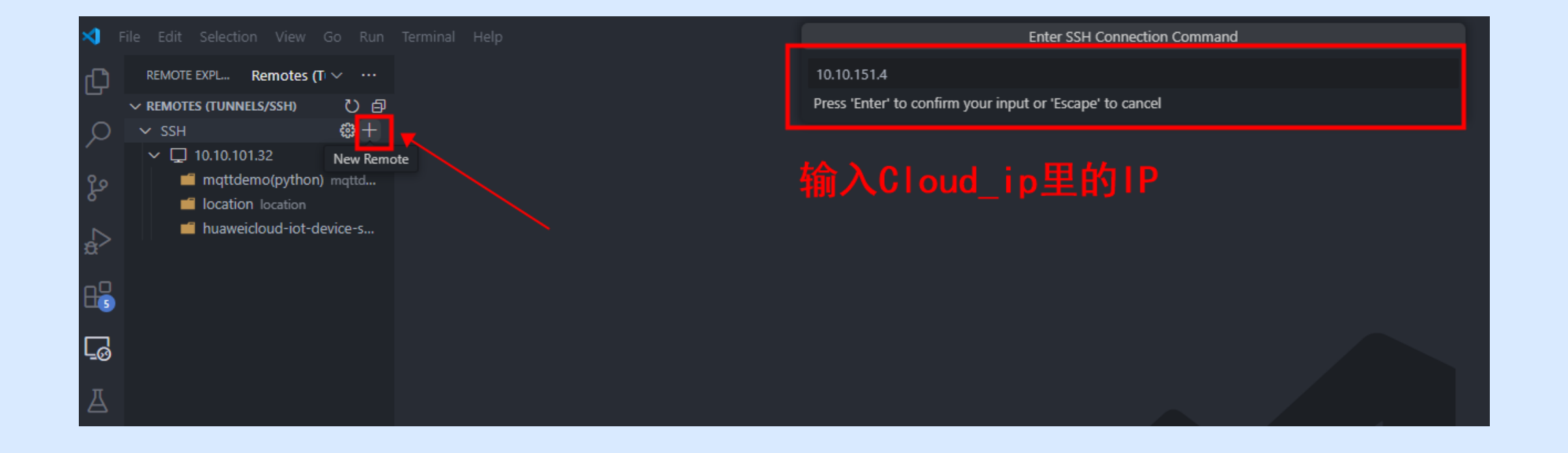

#### 选择第一个路径

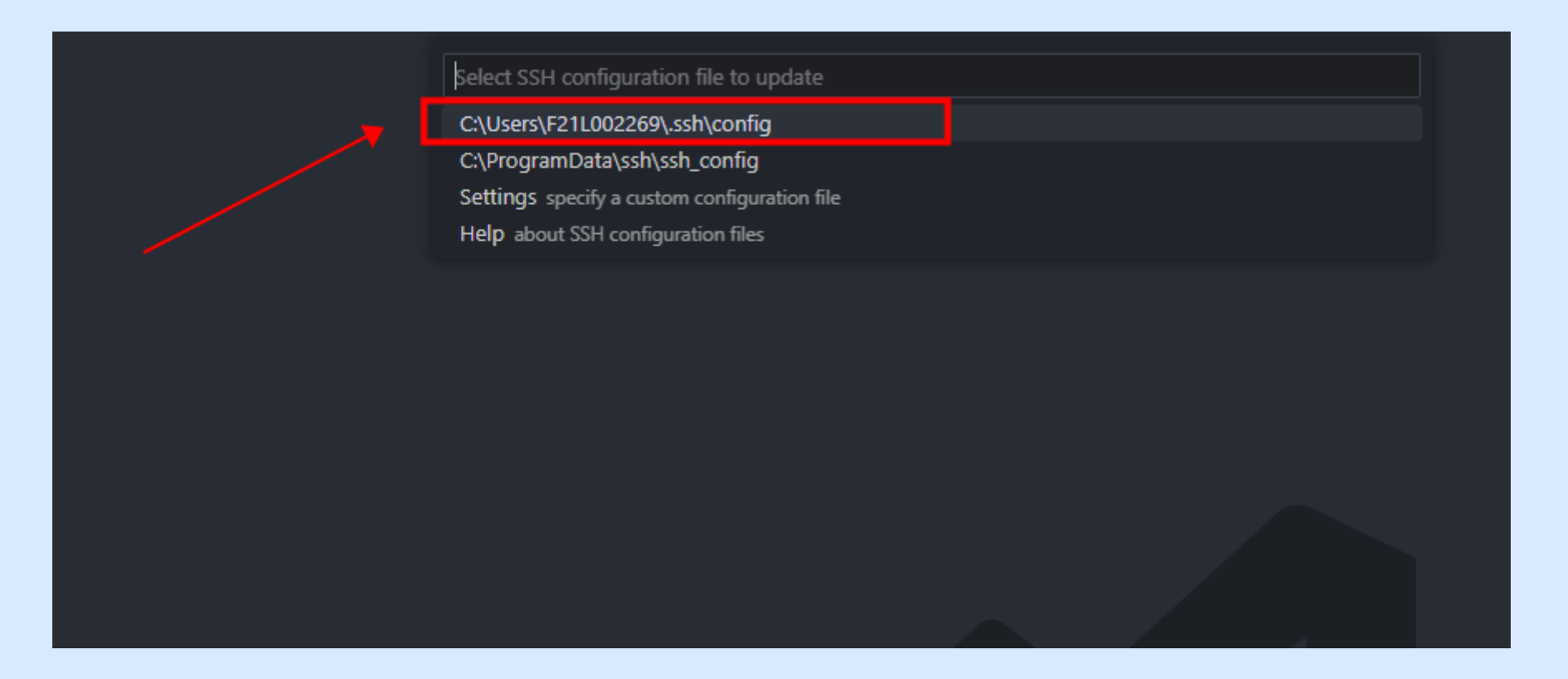

#### 选择打开远程连接设置详情

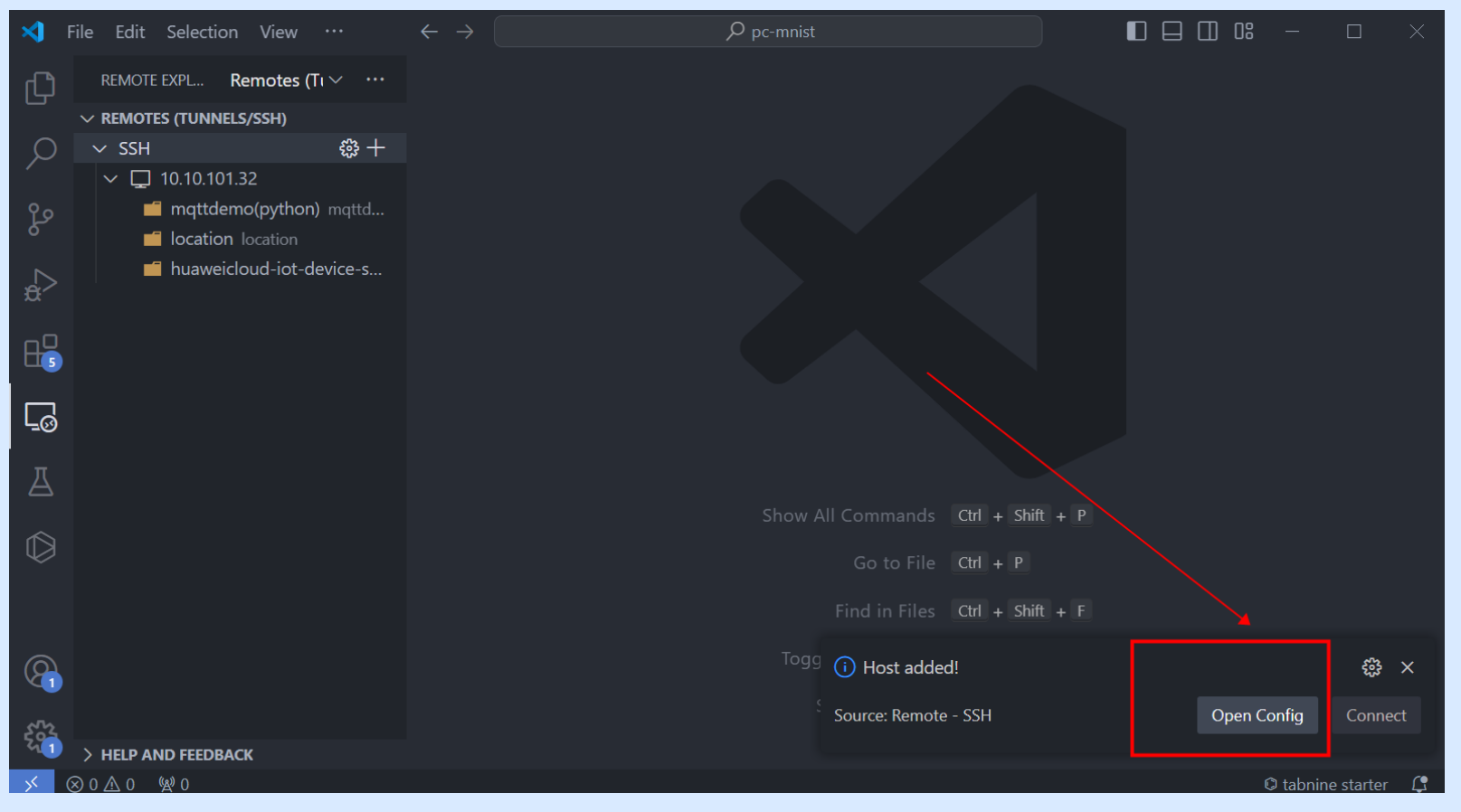

按照下方示例填写,然后保存

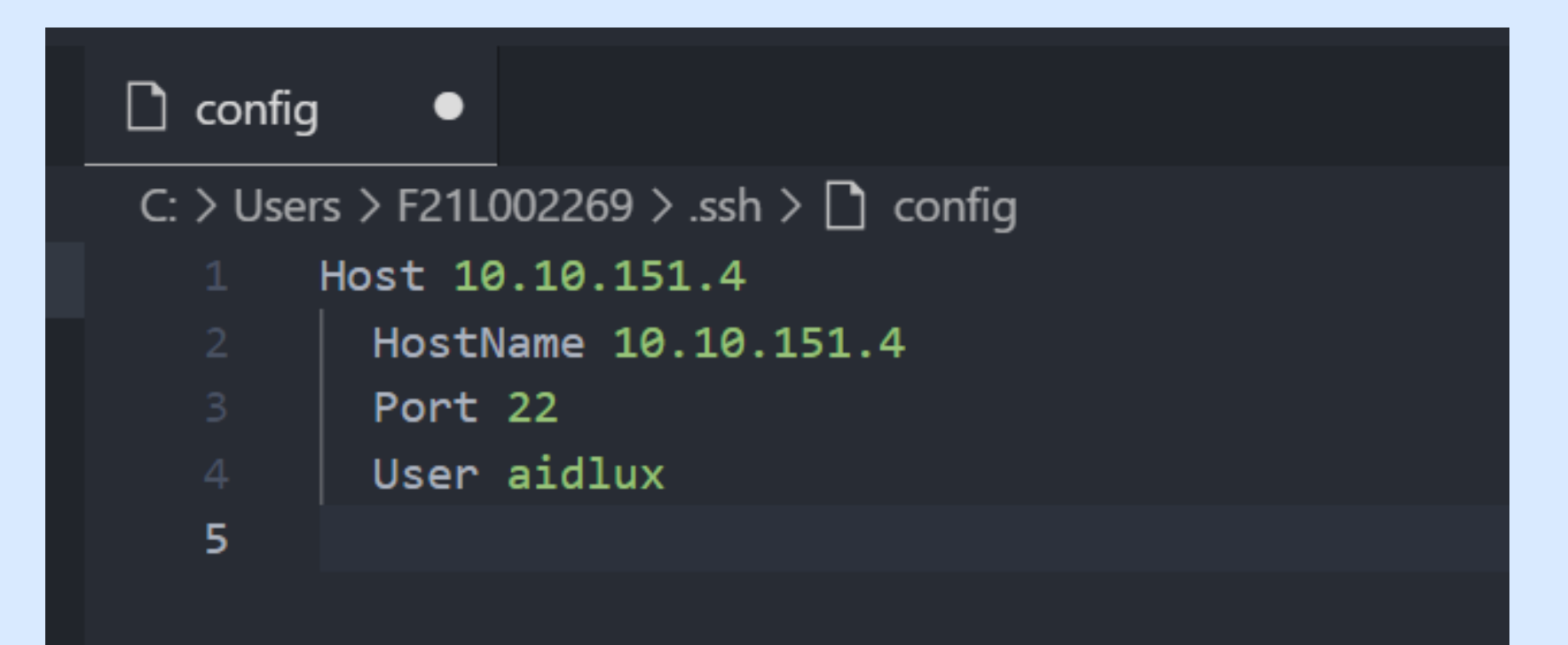

#### 刷新后, SSH下出现10.10.151.4的IP, 点击连接

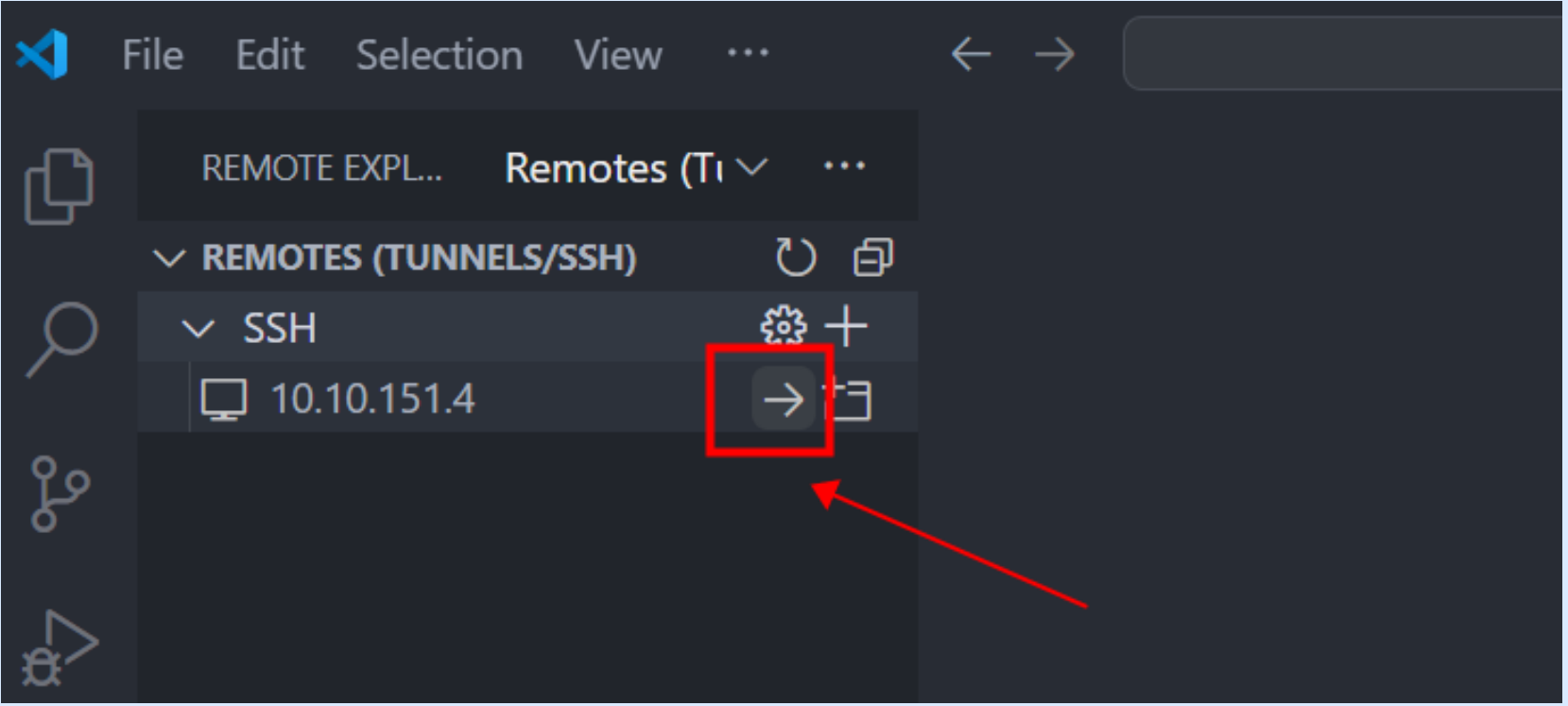

依次按照下方示例选择

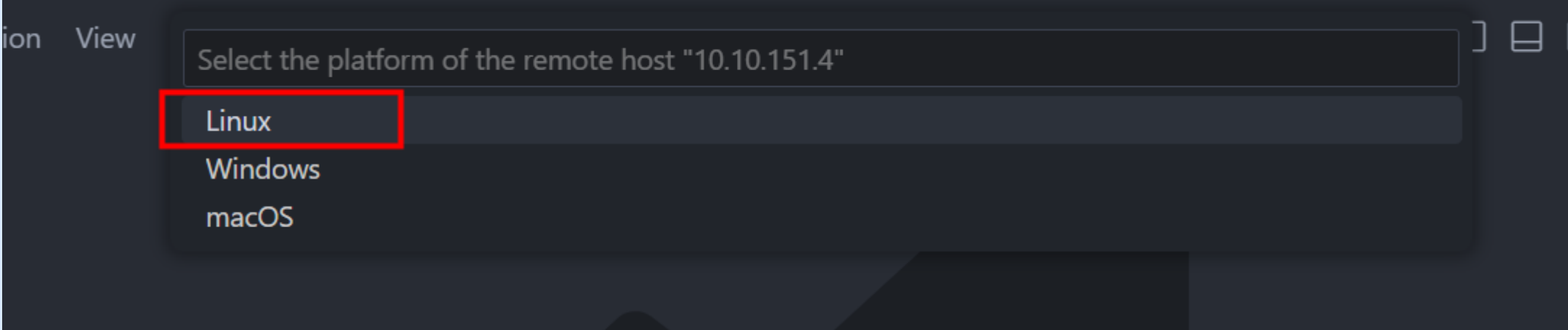

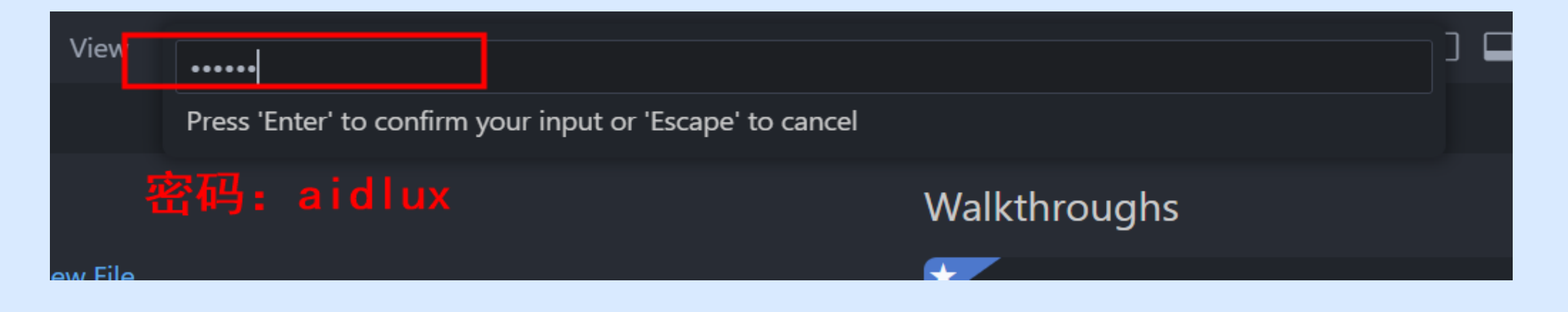

### 如下图表示成功使用电脑的vscode连接至aidlux

注:第一次连接时会出现连接失败的情况,这时再次连接即可

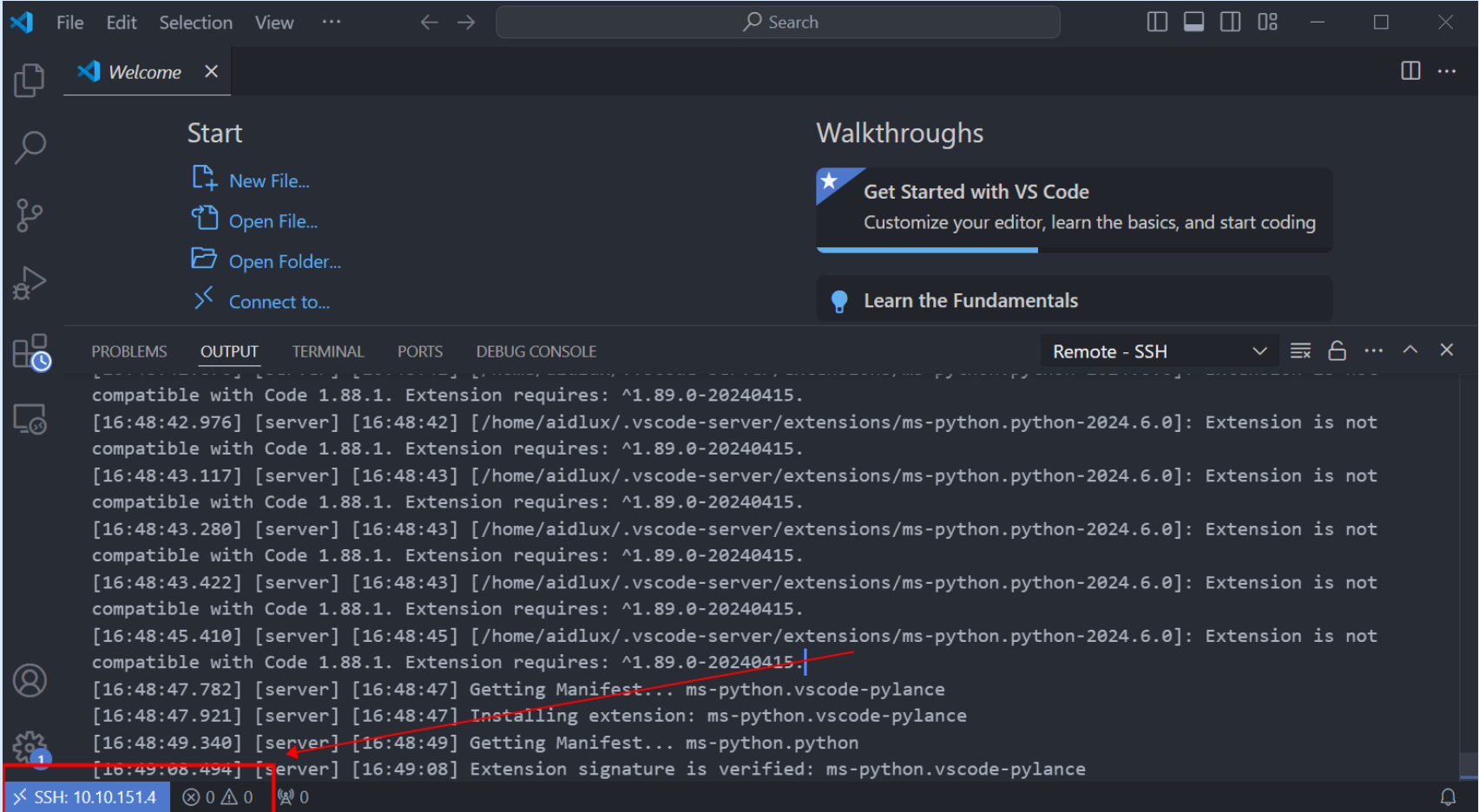

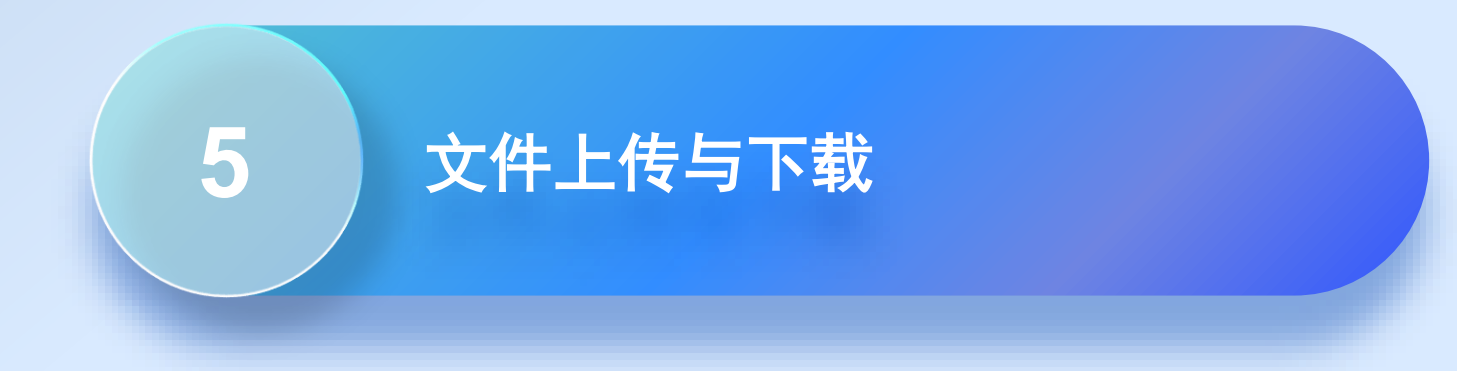

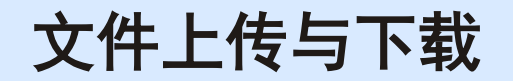

#### 使用浏览器远程连接aidlux,打开文件

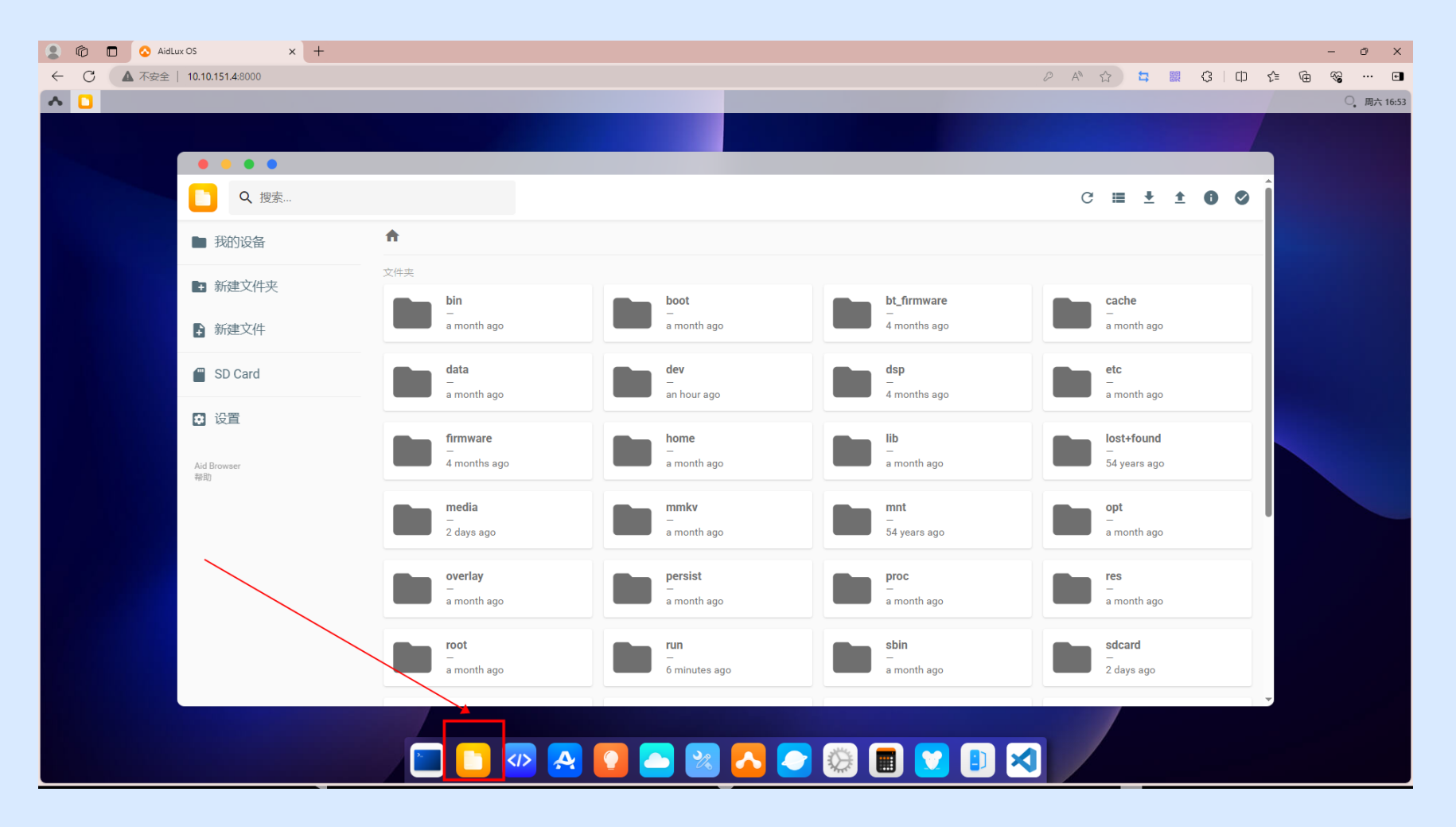

### 文件上传与下载

文件上传

- 有权限的文件路径为: home/aidlux和sdcard, 只有在这两个文件夹下才可以上传文件, 点击上传 即可上传文件或者整个文件夹
- 建议代码工程放置在home/aidlux文件夹下,sdcard文件夹是与安卓互通的文件夹,即在此文件夹 中上传文件,安卓对应的路径下也可以看到该文件

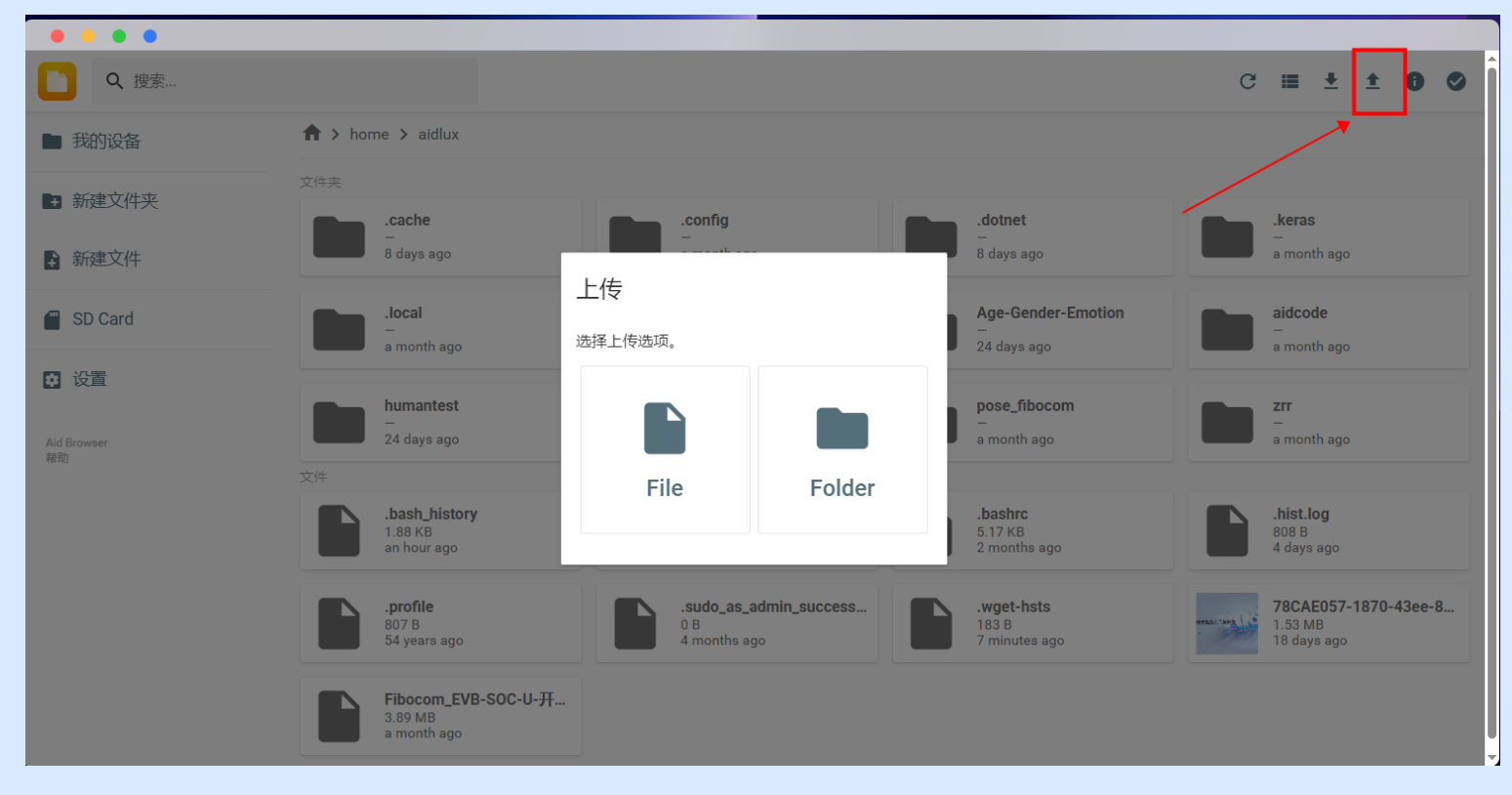

文件上传与下载

#### 文件下载 选中需要下载的文件/文件夹,点击右上角下载即可

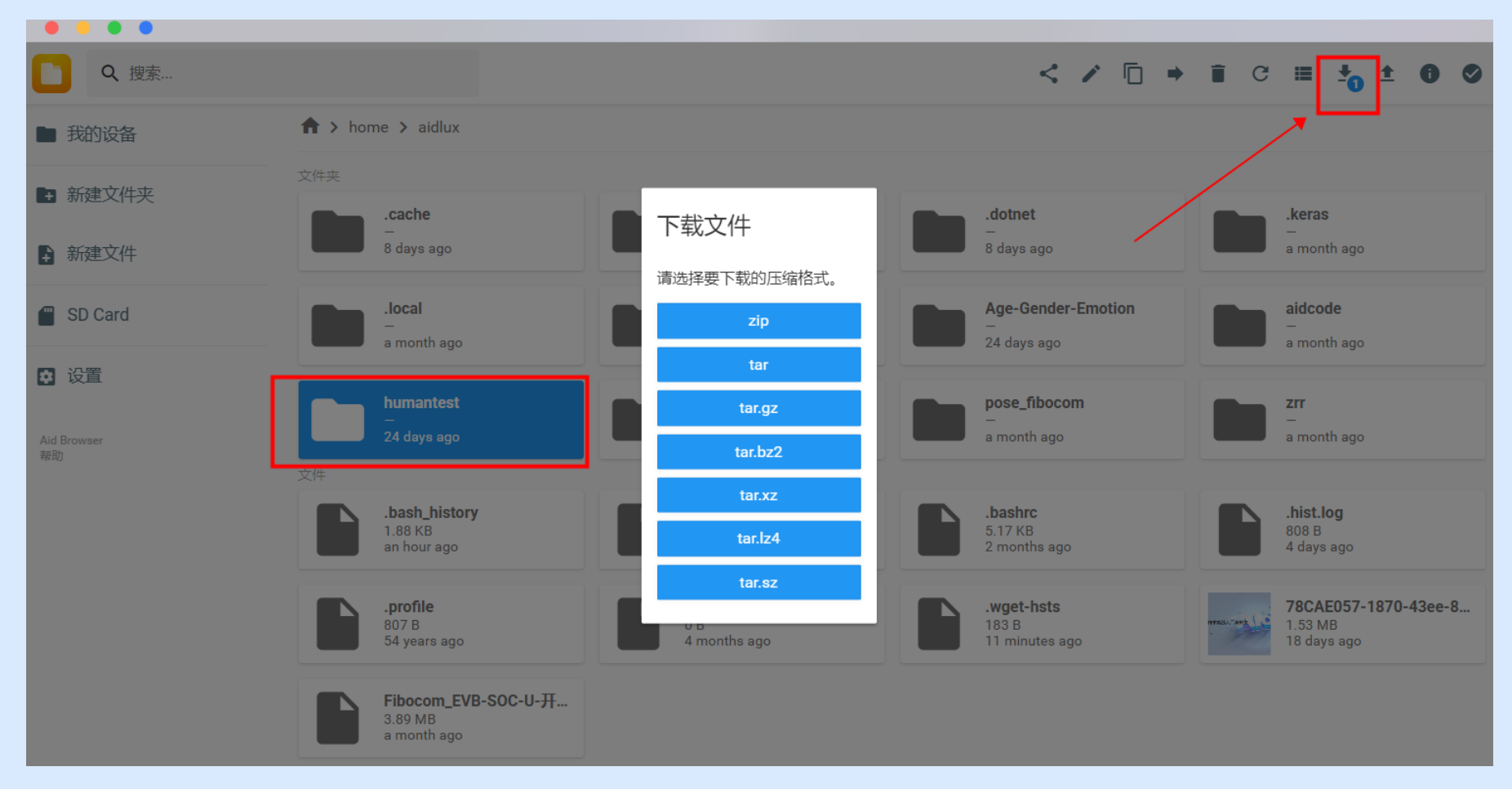

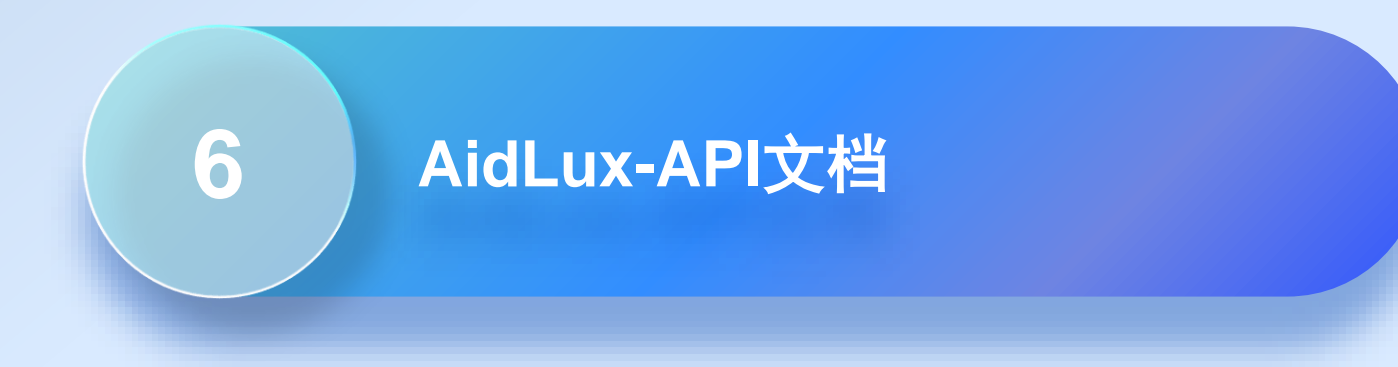

### **AidLux-API**文档

#### [AidLux](https://docs.aidlux.com/api/#/)-API文档链接: AidLux Docs 文档中有关于图像处理、AI开发应用等常见功能的API接口调用说明

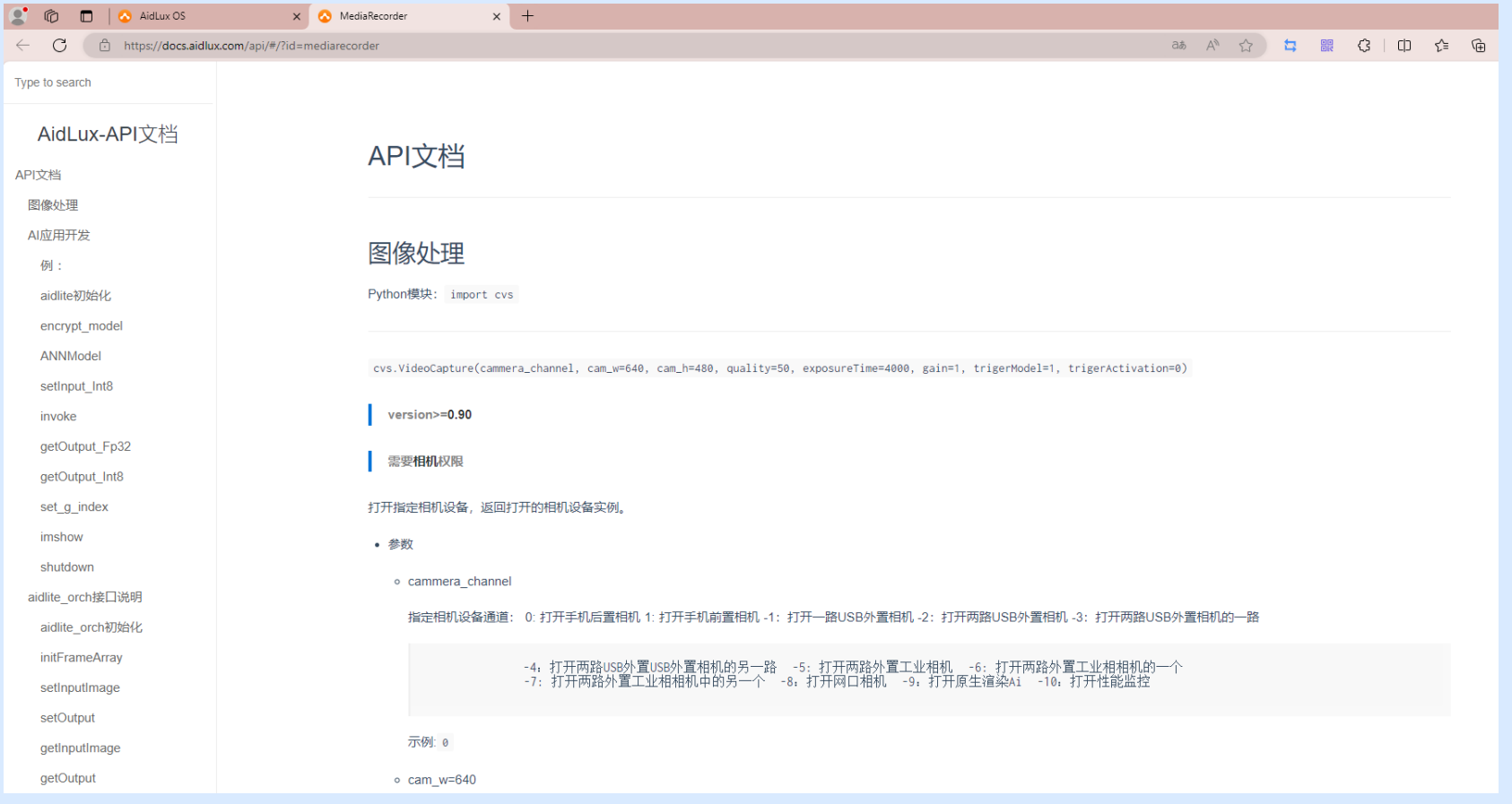

# 完美无线体验

广和通致力于将可靠、便捷、安全、智能的无线 通信解决方案普及至每一个物联网应用场景, 为 用户带来完美无线体验,丰富智慧生活。

We are committed to enabling industries with reliable, accessible, secure, and intelligent IoT wireless solutions and wireless module products to maximize their value, providing a perfect wireless experience to people and enriching smart life of the whole society.

**Copyright©2023 Fibocom Wireless Inc. All Rights Reserved.** The information in this document may contain predictive statements including, without limitation, statements regarding the future financial and operating results, future product portfolio, new technology, etc. There are a number of factors that could cause actual results and developments to differ materially from those expressed or implied in the predictive statements. Therefore, such information is provided for reference purpose only and constitutes neither an offer nor an acceptance. Fibocom may change the information at any time without notice.

深圳市广和通无线股份有限公司

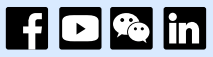

 $\mathscr{D}$  0755-267335555

冊 深圳市南山区西丽街道打石一路深圳国际创新谷六栋A座10-14层

⊕ www.fibocom.com

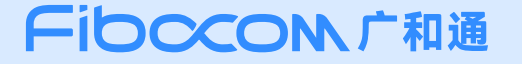